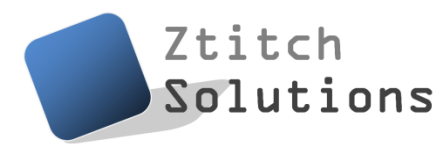

November  $14<sup>th</sup>$ ,  $2010$ 

Dr. Andrew Rawicz School of Engineering Science, SFU 8888 University Drive Burnaby, British Columbia V5A 1S6

#### **Re: ENSC440 Design Specification for a Facial and Speech Identification System (FASIS)**

Dear Dr. Rawicz:

The attached document, *Design Specification for a Facial and Speech Identification System for Nokia Devices*, outlines the technical design goals and system behavior of our project for ENSC440/ ENSC305. The purpose of this project is to implement a security system that provides secured mobile log-in based on a combination successful facial match and speech recognition of the user. The project, supported partially by Nokia by providing us with the device, will become a prototype system that can provide one of the teams at Nokia Canada with expertise and insight for any future implementation.

This design specification document will provide technical details of the three components: the mobile application, the communication board, and the server which provides the facial matching algorithm, and stores the database of users' facial images. The parts and methods will be discussed in detail, which are specific only to the proof-of-concept design. The test plan for each component, as well as the integrated system, will be provided in this document as well.

Ztitch Solutions consists of three motivated fifth-year engineering students: Andrew Au (computer engineering), George Liao (system engineering), and Ching-Hsin Chen (computer engineering). By harvesting our skills and knowledge gained through our undergraduate careers and from industrial co-op experiences, we will be tackling this problem of mobile security and bringing life to this project. If you have any question or concern about our design specification document, feel free to contact me by phone (778-322-7928) or by e-mail (aau1 $@s$ fu.ca).

Sincerely,

*Andrew Au* 

Fifth-year Computer Engineering Student Enclosure: *Design Specification for a Facial and Speech Identification System for Nokia Devices*

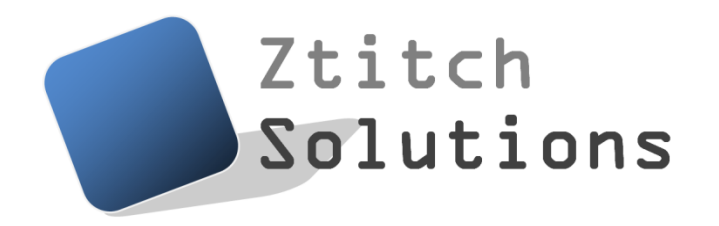

### Design Specification for a

# **Facial and Speech Identification System (FASIS) for Nokia Devices**

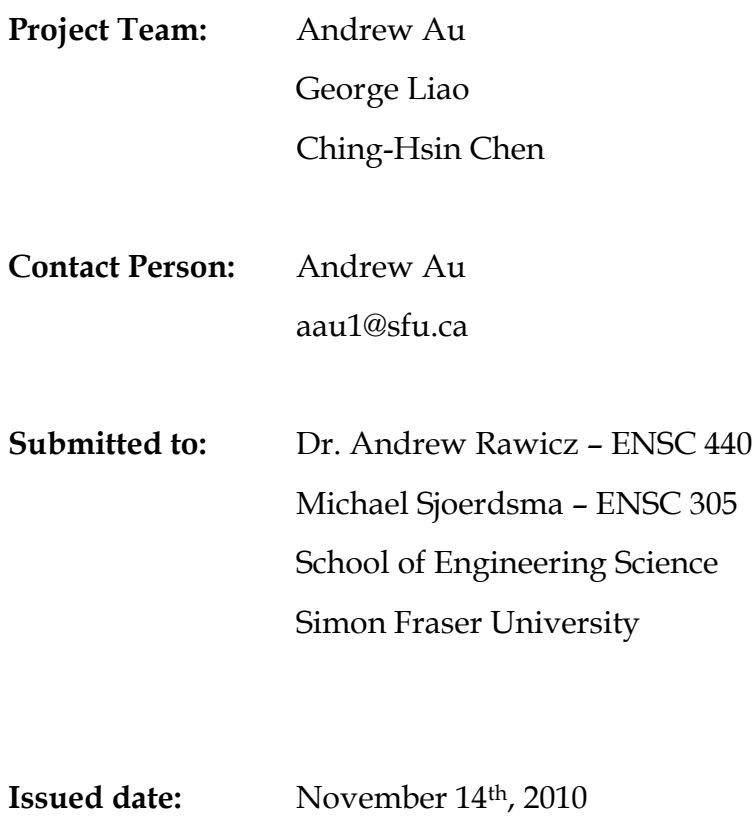

**Revision:** 6.2

### **Executive Summary**

This document will describe the Facial Identification System (FASIS) in detail as to its design specification. The system can be divided into four main physical components, which are the mobile device, the hardware transceiver, the microcontroller, and the PC server. These components will be introduced along with their design details for the proof-of-concept system. Thus, the **I** and **II** requirements from the functional specification document will be discussed and used to guide through the development process of the system.

The phone is a Nokia N96 running the Symbian S60 V3.2 operating system. The development platforms available are Qt, Java ME, Symbian C++, Open C/C++, and Python. The objective is to detect when the user wants to access secured data on the phone, and then trigger FASIS to prompt the front-facing camera. In order for the phone to be controlled remotely, i.e. to lock and unlock the phone via the server (discussed later), the phone must house the software interface allowing this.

The hardware communication board is attached to the N96 device through the side of the device. This hardware board is very simplistic, with the heart of it being a Maxim MAX3222E EAP0647 chip which is a communications interface IC that has low power consumption, high data rate, and enhanced electrostatic-discharge protection. The low power consumption feature is important because we may want to power the entire system using only the original battery source of the phone. This board will essentially allow us to relay some information to the server, such as the user image or encrypted key-codes for locking and unlocking the device. The microcontroller is built using the Parallax education board kit, and will be wired to some buttons of the phone. This essentially allows us to control the phone from the PC, though at a very limited level.

The most important component of FASIS is the server, simulated in this proof-ofconcept by the PC, which provides the facial detection program and the facial matching algorithm among other services required by FASIS. It should be noted that the facial detection program is not the same as the facial identification program, because the former is an algorithm which tries to find the *location* of the user's face by sampling the bitmap color information, while the latter is an algorithm which tries to determine whether a face matches the one stored in the database. The facial recognition algorithm used by Ztitch Solutions in this system is the Eigenface method.

This document will discuss the design choices, the processes, and the flow charts of each of the component mentioned above. A test plan for each of the component and the integrated system will be provided as well. It is expected that the final revision of the proof-of-concept system can be demonstrated by the first week of December.

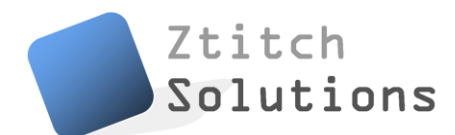

### **List of Figures**

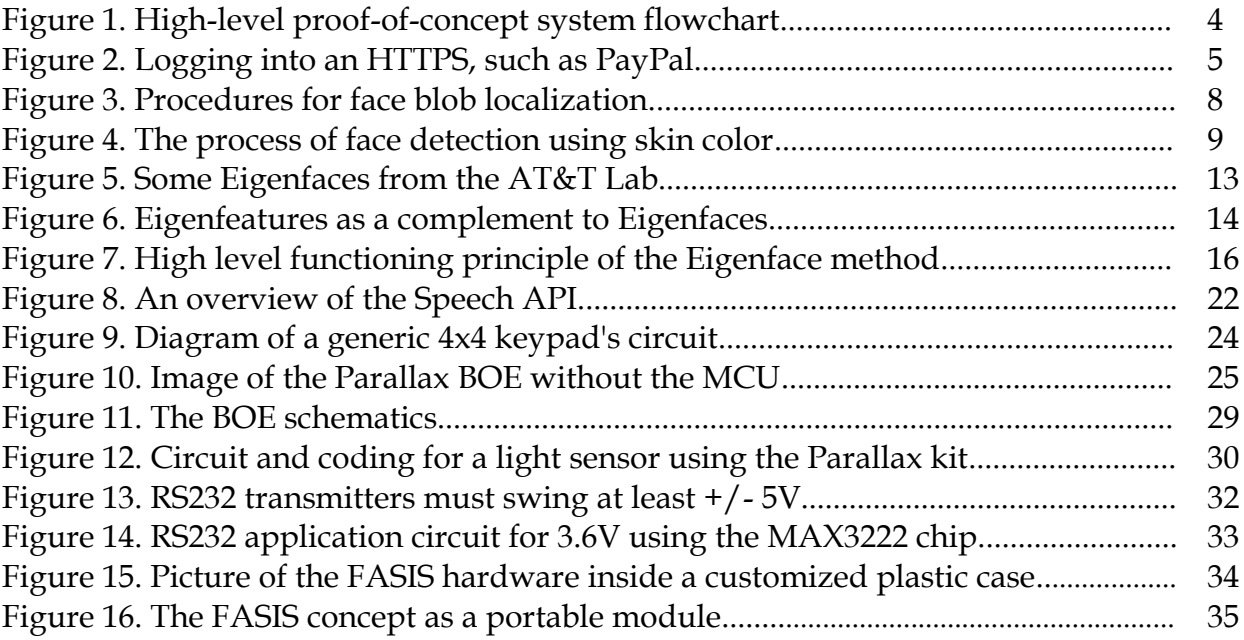

#### **List of Tables**

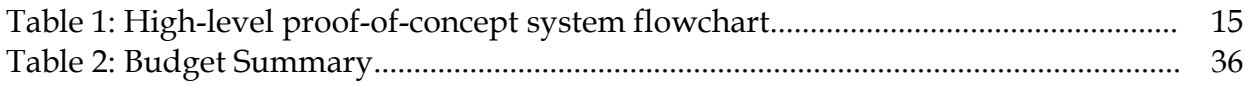

### **Glossary**

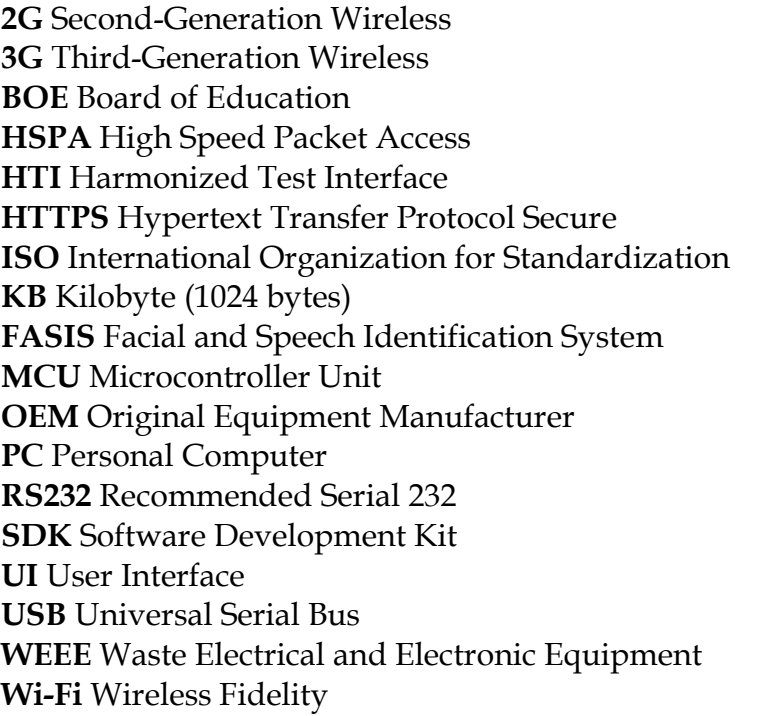

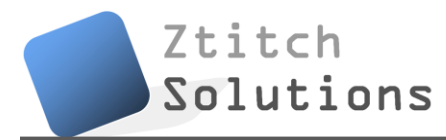

# **Table of Contents**

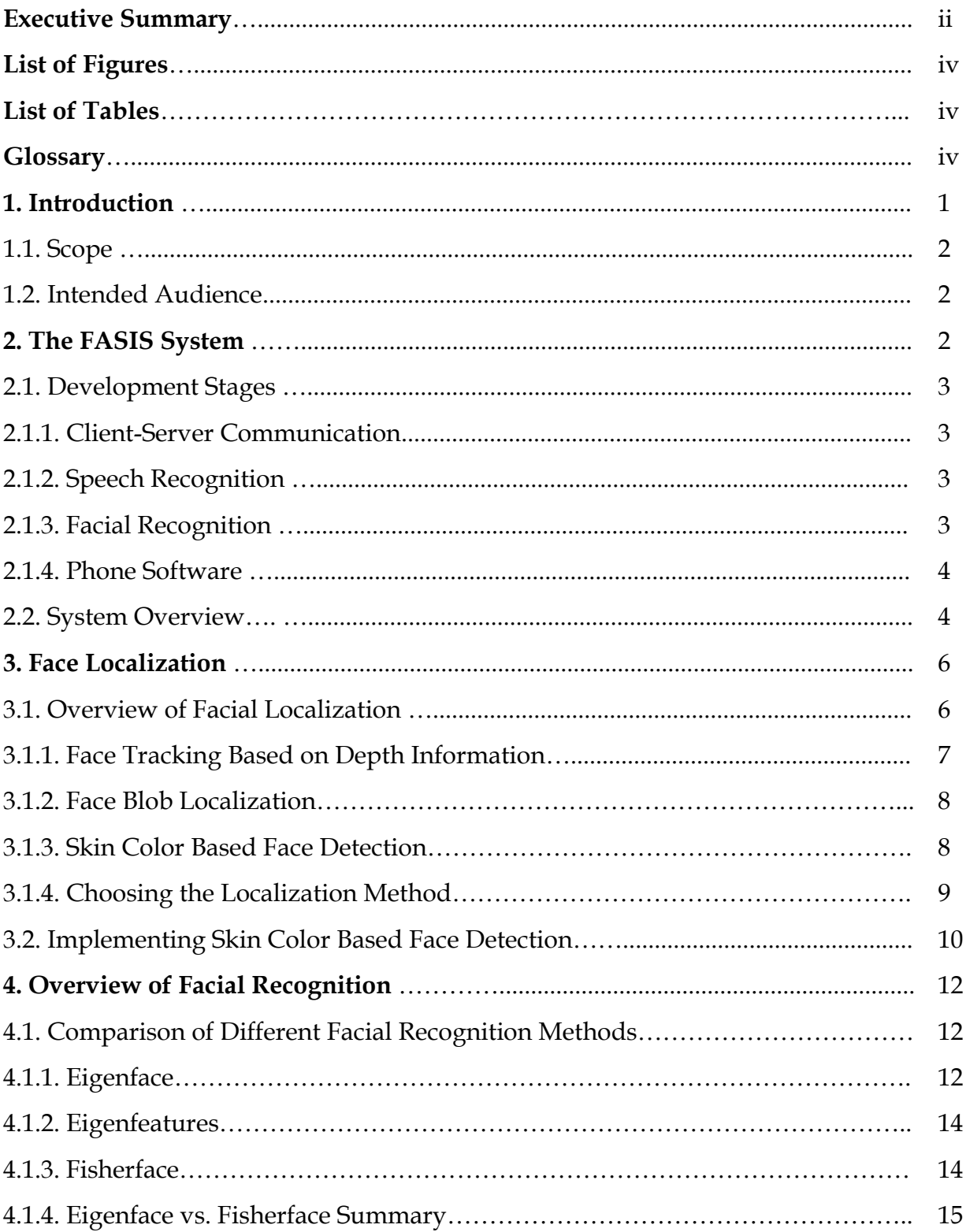

# Ztitch<br>Solutions

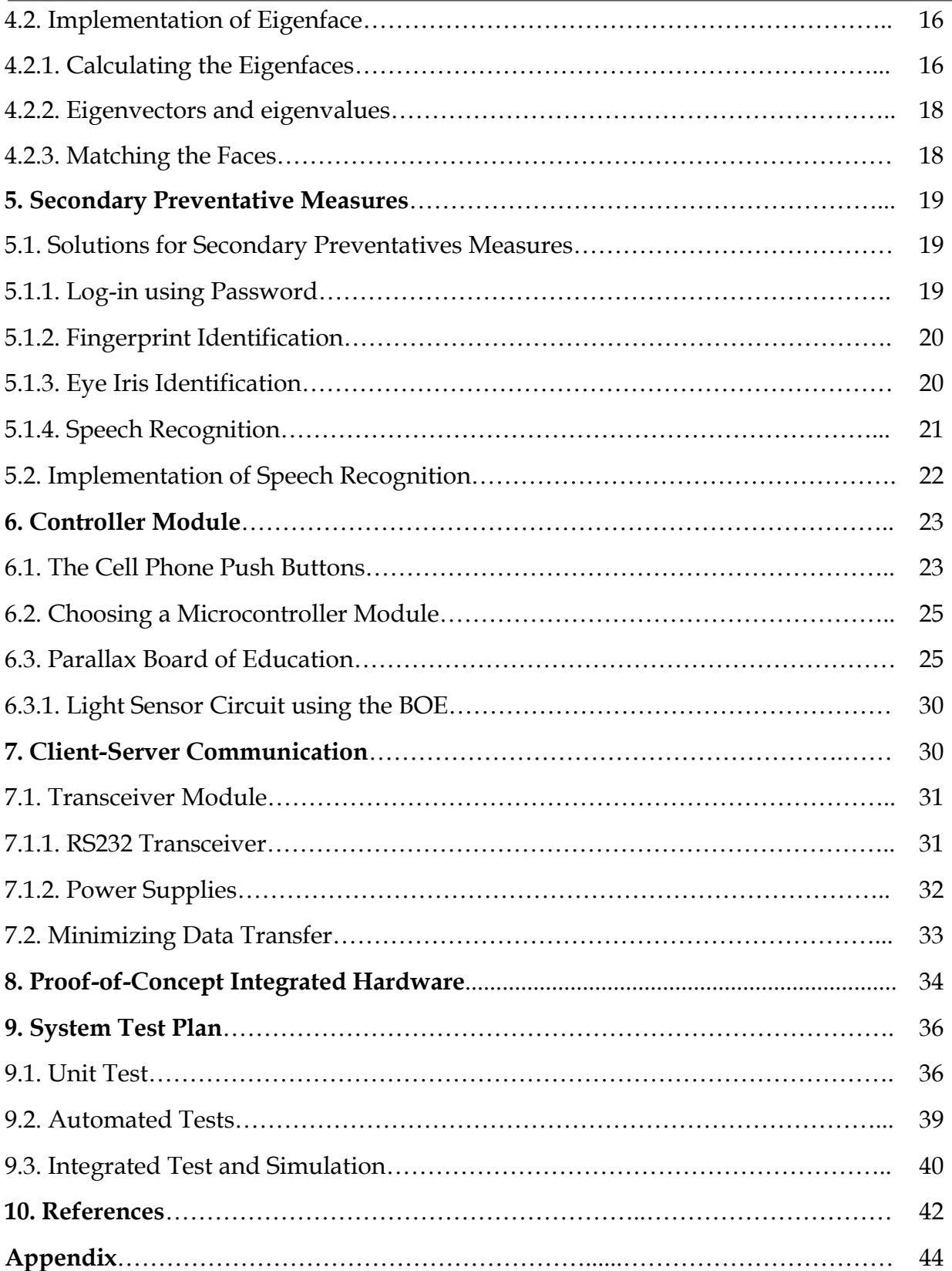

### **1. Introduction**

The Facial Identification System (FASIS) enables added security to the modern smart phone by recognizing users with matching facial features and knowledge to a voicebased password to access certain security sensitive features of the phone, while locking unrecognized users out. FASIS consists of four main sub-systems: the microcontroller which allows the PC to control the phone, a transceiver module to relay data back to the PC, a facial localization and recognition system, and a speech recognition system.

This system comes in response to the growing need of enhanced security for mobile phone users as more personal and confidential information are stored within the device. This design specification document, together with the functional specification documentation [1], will act as a major guideline for the development of the FASIS proof-of-concept system.

Development of FASIS can be divided into four phases that are independent from each other:

1) Development of the microcontroller and transceiver wired to the phone such that it will allow it to be controlled (remotely) by the PC

2) Integration of the speech recognition software to recognize a user's spoken password. This stage should be fairly simple as there are many open sources, such as Microsoft's Speech SDK.

3) Development of the facial localization and facial recognition algorithm using C# and MATLAB, respectively.

4) Development of the FASIS application on the phone

#### **1.1. Scope**

This document provides the design specification for the functional specification document [1]. This document specifies the implementation of the functional requirements, and outlines the design considerations. The document will mostly apply only for the proof-of-concept system, therefore only the functional requirements marked **I** and **II** will be considered. However, some end product requirements will be considered to allow Nokia to the transformation of this proof-of-concept system into a potentially commercialized product.

#### **1.2. Intended Audience**

This document is intended for the engineers at Ztitch Solutions to refer to, and is used extensively for the development of the proof-of-concept system. The purpose is to provide a unified vision for the team and to optimize development work and design choices that will be involved with this project. By referring to this document, integration of the sub-systems can be streamlined while minimizing conflicts. Furthermore, the test plans must be followed thoroughly by all members of the team.

### **2. The FASIS System**

This section provides a system overview of FASIS as a whole and will discuss the following: the development stages, a flowchart of the system and its functional operations. The subsequent sections will contain much more in-depth looks at each component and its design - acknowledging the justifications of design choices. It should be clear enough as to what features or components will be included in the proof-ofconcept system and which ones will not.

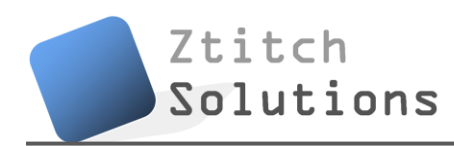

#### **2.1. Development Stages**

Development of the system can be broken into four stages, which are described in the following subsections.

#### 2.1.1. Client-Server Communication

The first stage is development of the link way between the device and the PC (server). Since broadcasting a real HSPA signal would not be feasible in the scope of this project, we will be using Bluetooth, USB, or simply a RS232 serial cable to simulate the over-theair (OTA) connection.

#### 2.1.2. Speech Recognition

The second stage is the implementation of speech recognition. In the proof-of-concept system, FASIS will attempt to verify that the user speaks the correct password to the microphone (the owner of the device will initially configure this voice-based password). For speech recognition, there are many open source libraries available; including Microsoft's established Speech Recognition SDK5.1 as found in [11], and in the proof-ofconcept FASIS, we will not try to uniquely identify the user based on voice patterns, but rather, we will try to verify that the spoken keyword is correct only (since speech pattern recognition is a very in-depth subject on its own and none of the members in the team have expertise in this particular area).

#### 2.1.3. Facial Recognition

The third stage is the development of the facial detection algorithm on the PC which simulates the service provided by the network server, which acts as the middleman that grants or denies the user access to the service. The PC is constantly on standby for receiving a request, which in this case, is a small bitmap stream. A unique key is

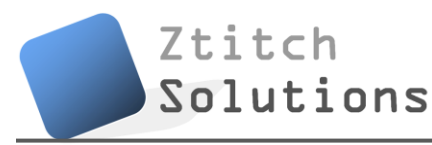

returned if access is granted, or an instruction to lock the user out will be returned if access is denied.

#### 2.1.4. Phone Software

The fourth stage is the development of the application on the phone which sends the bitmap stream and receives the key. Since the amount of data being transmitted goes up with cost, we want to minimize the amount of data being transmitted. The bitmap image will be encoded and transformed to grayscale (total size would be 2 to 4-kB in size) and the returned key is 128-bit in size.

#### **2.2. System Overview**

The FASIS can be separated into smaller components: device/camera module, the facial recognition module, and the relay of information between the server and the client. Figure 1 provides a high-level overview of the system illustrating its proof-of-concept flowchart and how the components interact with each other.

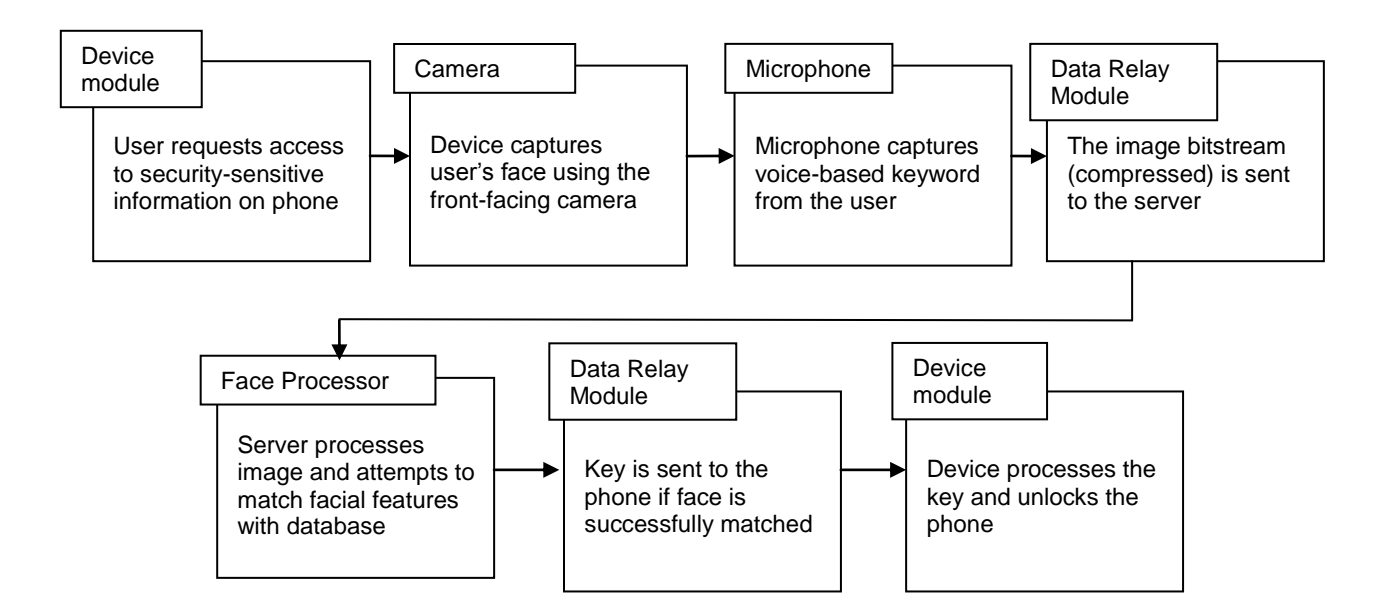

**Figure 1.** *High-level proof-of-concept system flowchart*

When the user requests to access a secured item on the phone, such as logging into the internet banking account, the phone should automatically run FASIS. The FASIS application should launch, and when the user is ready, the user can press a button to take the snap shot of his or her face. The application will return an image bitstream, which should undergo image processing (compression and changing to grayscale) in order to minimize the amount of data being transmitted over the network and to the server. The data relay module is the network (i.e. 2G/3G/HSPA) protocol itself, but in the proof-of-concept system, the data relay module is a RS232/USB/Bluetooth connection.

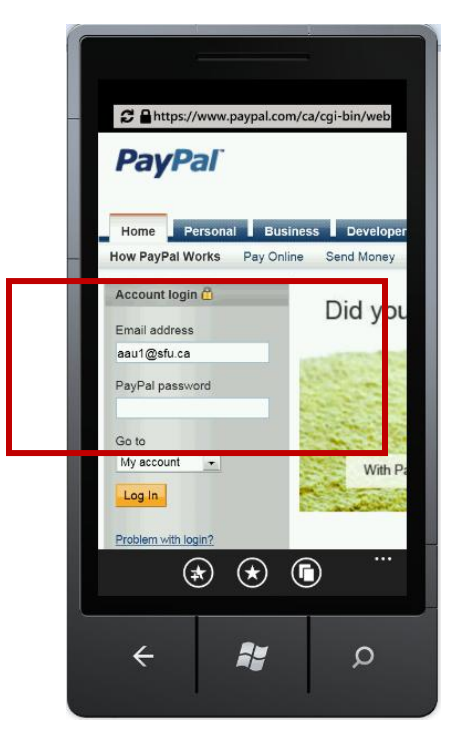

**Figure 2.** *Logging into an HTTPS, such as a PayPal account, would trigger FASIS to activate [Source: Ztitch Solutions]*

At the core of FASIS is the image processing system. For maximum security and to reduce the amount of processing on the phone, the image processing step is taken care of by the server. This image process will find facial features of the taken picture, and compare them to the face of the authenticate owner (or owners). The method of facial detection is based from the Eigenface method for facial identification.

Once the server is able to successfully match the user's face with the database, a standard 128-bit unique key is sent back to the client to unlock it. If the server is unable to match the user's face with the database, an instruction to deny access will be relayed back to the device. Since facial identification is not 100% reliable, the device will not be completely locked out, and there should be a total of three retries to access the secured item. Under all circumstances, normal functions of the phone will be retained (including the ability to dial and receive calls) – only the secured items will be locked out from the user.

Due to limitation of time and resources, the proof-of-concept system (prototype) will exclude several features of the production system. However, the overall operation remains as described above.

### **3. Face Localization**

Facial localization is the tracking of the human face, or computing the location of the face in an image. There are a few numbers of established methods to detect the location of the face in an image; for example, some algorithms use multiple cameras to track a 3D face based on depth information, some methods track for a set of facial features based on interest points, and some very simple methods tracks the skin color. The next section will discuss the various facial localization techniques and it will come to sense as to which technique will be most suitable for our project.

#### **3.1. Overview of Facial Localization**

In the realm of computer vision, the human face is an extremely linked 3D model because of the lacking of variation in the skin surface. There are not many unique features that can be identified, and the problem is further amplified when the resolution

of the camera is low, as in the case with our project (the front facing camera has a resolution of 320x240 only). Although facial features such as the eyes and mouth different from the skin in terms of color, the hairless skin regions dominate the area, and different lighting variations accentuates the contour of the face structure.

#### 3.1.1. Face Tracking Based on Depth Information

The paper, "A simple 3D face tracking method based on depth information" presented at the international conference on machine learning and cybernetics [3] describes a simplified method of face tracking based on depth information. The following is its abstract:

'Most existing 3D face tracking methods employ multiple cameras and all cameras need to be calibrated first before tracking. The complexity of these methods restricts the applications of them. This paper presents a new simple face tracking method which is based on a stereo vision camera system. All cameras in this stereo vision camera system are pre-calibrated and the system can provide accurate depth information of the scene. The proposed tracking method adopts KLT and template matching to track 2D facial features. Then the stereo vision camera system is used to obtain corresponding depth information of these features. In order to achieve robust tracking, some spatial constraints of these features are employed. Experiment results indicate that the proposed method can achieve robust and accurate 3D face tracking.' [3]

While the method is robust and possibly very accurate, it works with multiple cameras, and the cell phone is equipped with only one front facing camera; therefore, this method of facial localization is out of the question. However, it is noteworthy that researches such as these lead to the prospect that future mobile devices should come equipped with multiple front facing cameras.

#### 3.1.2. Face Blob Localization

One method, called Face Blob Localization, proposes that the face be considered as a blob or a region with a certain amount of contour enclose. The face and the head behave as blobs or symmetric enclosures surrounding a center point. The method operates on edge maps so that it can locate the blob regardless of the blob's lighting and shadows within the boundaries of the edge. The current drawback is that non-facial structures, such as an over-shaped object in the background, could also trigger the interest map.

The author [2] begins with an image assumed to contain people, and then generate an intensity image pyramid (figure 3a) and a corresponding edge map pyramid (figure 3b). The multi-scale interest detection operation using annular sampling regions provides us with a blob detection pyramid as displayed in figure 3c.

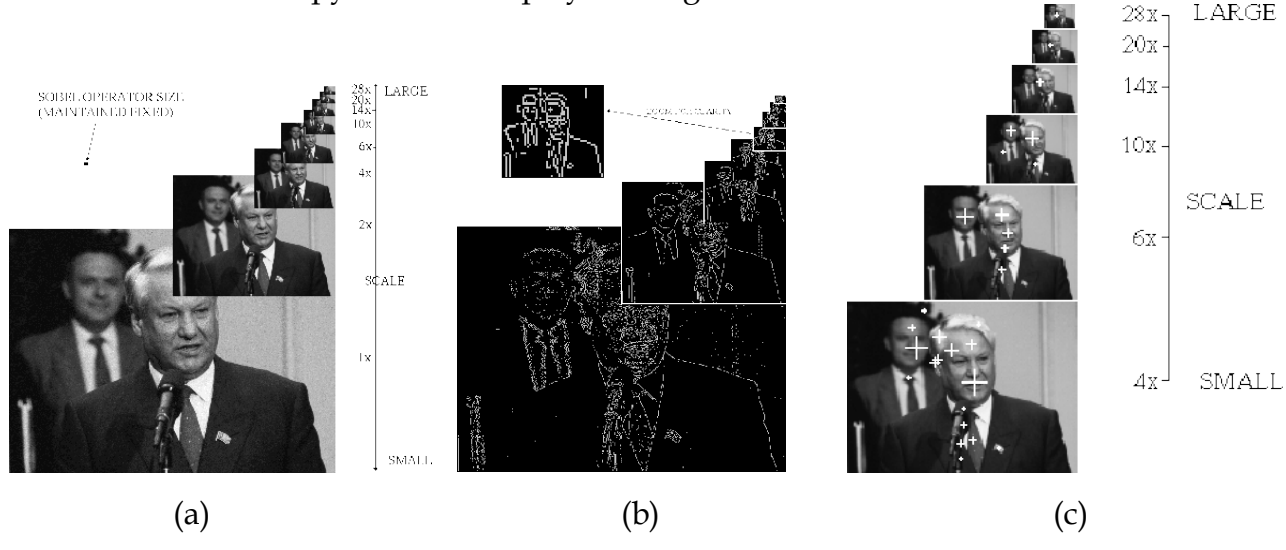

**Figure 3.** *Procedure for face blob localization*

#### 3.1.3. Skin Color Based Face Detection

Many face detection methods propose using skin color as a feature to track. The argument for this method is that color processing is much quicker than processing any other facial feature. Furthermore, treating the facial region as a color blob makes it

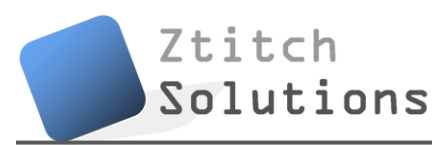

invariant to rotation, which makes it very robust. Examples of such methods can be found in  $[4]$  and  $[5]$ .

In general, the steps for skin color based face detection are as follows:

- 1) Periodically capture an image from the camera
- 2) Convert from RGB mapping to HSV mapping
- 3) Filter the skin color to produce a binary image
- 4) Noise reduction
- 5) Dilation
- 6) Locating the coordinate of the face

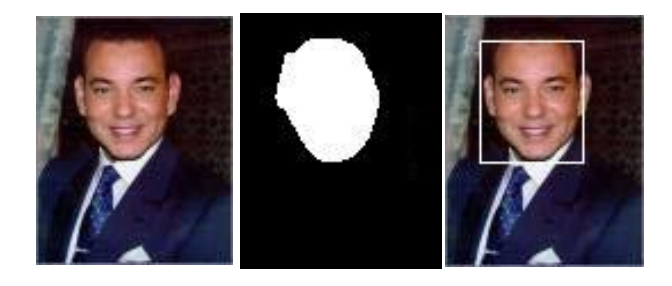

**Figure 4.** *The steps involved in the process of face detection using skin color as a facial feature. Images are taken from [4].*

This type of face detection is very simple and fast, with the ability to process in close to real-time. However, there are weaknesses to it. For example, if the background of the image contains a skin color, then the algorithm fails to accurately localize the face.

#### 3.1.4. Choosing the Localization Method

It has been decided among the members of Ztitch Solutions that skin color based detection is the most suitable method for us, because of its ease of implementation and ability to run quickly compared to the other methods described in section 3.1.1 and

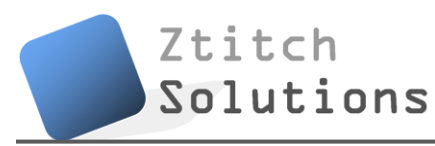

3.1.2. However, we will also incorporate some of the ideas from section 3.1.2 into our method, in particular, face blob localization. This is the dilation stage discussed in the next section which outlines our implementation.

#### **3.2. Implementing Skin Color Based Face Detection**

The how-to steps for implementation that runs in real-time are as follows. The reader is assumed to have some prior knowledge of object oriented programming:

1) Periodically capture an image from the camera

- Initialize the device as a new instance of an object, and then set this object as the source of a Video Element (the class name depends on the framework we are using. **In Visual Basic, it is called a VideoBrush**).
- Initialize an asynchronous timer such that it will periodically capture an image from the Video Element. For example, set the timer that ticks every 50 milliseconds, and during each tick, grab a frame from Video Element which will be used for the image processing (step 2). It is asynchronous because it is not synchronized with the main UI thread, and must tick every 50 milliseconds regardless of any other processes to ensure predictable performance. (**In Visual Basic, such a timer is called a DispatcherTimer**).
- 2) Convert from RGB mapping to HSV mapping
	- With the image frame at hand, initialize it as the source of a bitmap. The bitmap provides us with the pixel color information that we need. The color information is represented in the traditional Red Green Blue format (RGB). Each color (Red,

Green, or Blue) is defined by a value that ranges from 0 to 255. **In Visual Basic, the bitmap class is called WriteableBitmap.**

• We transform the RGB mapping to the HSV (Hue, Saturation, Value) mapping which allows us to define color based on Hue (color from 0° to 360°) and Brightness. This allows us to define a skin color that is more invariant to different lighting conditions by setting different thresholds for brightness.

3) Filter the skin color to produce a binary image

- Define the thresholds such that the range of colors between the thresholds matches the user's skin color. Testing will need to be done to confirm the best threshold values.
- Search all pixels in the bitmap and convert the pixels that fall within the thresholds to white pixels, leaving the non-matching pixels black (zero value)

4) Noise reduction

- The noise reduction stage should filter out noise pixels. Usually, there will be noise pixels scattered about the image which results from image noise or background objects that have its color fall within the threshold range
- For each pixel, we check if nearby pixels are zeros. If yes, then the current pixel should be eliminated to zero as well.

#### 5) Dilation

 The noise reduction of the previous stage inevitably causes the image to shrink. We now do a reverse of the previous stage. Iteratively check each pixel to see whether or one more nearby pixels are white. If yes, then set the current pixel to white as well.

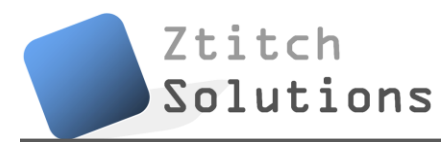

6) Locating the coordinate of the face

- With a binary image, estimating the coordinate of the center face is easy. First, add up all the white (non-zero) pixels of each row. Now, you have an array with each value of the array corresponding to the sum of white pixels across each row. The n<sup>th</sup> element in the array with largest value corresponds to your desired ycoordinate.
- Similarly, add up all the white (non-zero) pixels of each column. Now, you have an array with each value in the array corresponding to the sum of white pixels in each column. The n<sup>th</sup> element in the array with largest value corresponds to your desired x-coordinate.

### **4. Overview of Facial Recognition**

There are currently at least five different methods for facial matching: eigenfeatures, the Hidden Markov model, the neuronal motivated dynamic link matching, Eigenface, and Fisherface. They all have their advantages and disadvantages, but all share the same characteristic which is that they turn the human face into a mathematical space.

#### **4.1. Comparison of Different Facial Recognition Methods**

In this section, we will detail the five methods of facial recognition listed previously, and in the next section (4.2.), we come to conclusion as to which method we should use for the proof-of-concept FASIS.

#### 4.1.1. Eigenface

Eigenfaces are a set of eigenvectors derived from the covariance matrix of the probability distribution of the "high-dimensional vector space of possible human faces" [7]. To generate a set of Eigenfaces, a set of digital images of the same human face must

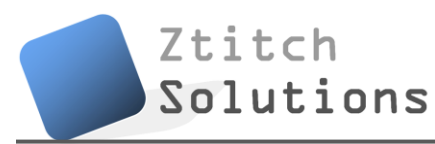

be taken under the same or similar conditions (both lighting and position wise). The images are then re-sampled to the same resolution, and the Eigenfaces can be extracted using a mathematical tool called PCA (principal component analysis).

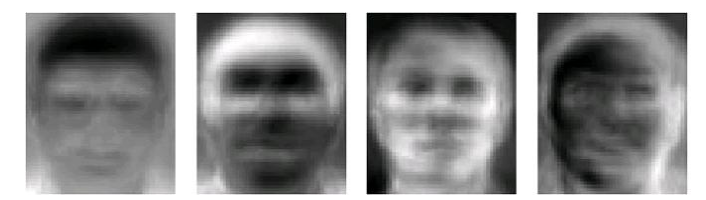

**Figure 5.** *Some Eigenfaces from the AT&T Cambridge Laboratories*

The steps to implement Eigenface are briefly listed below (excruciating details are skipped for this proposal). After Eigenface is applied, the face is no longer recorded as a digital photograph, but as a list of values.

> 1. Prepare a set of images, taken under the same lighting condition, and aligned as best as possible in the same position. By concatenating the rows of pixels, each image is seen as one vector. A grayscale image with *r* rows and *c* columns is represented as a vector with *r* x *c* elements. All images are stored in a single matrix, **T**, where each row of **T** is an image.

2. From matrix **T**, calculate an average image **a**, and subtract it from each original image in **T**.

3. Calculate the eigenvectors and eigenvalues of the covariance matrix **S**. The eigenvectors of **S** are called Eigenfaces. They are the directions in which the images in the set differ from the mean image **a.** The challenge is to efficiently find **S** without actually computing **S** explicitly.

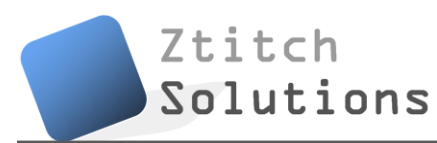

4. Choose the **principal components.** The *D* x *D* covariance matrix will result in *D* eigenvectors, each representing a direction in the image space. Keep the eigenvectors with the largest associated eigenvalue.

#### 4.1.2. Eigenfeatures

To complement eigenfaces, an approach called eigenfeatures has been developed. This combines facial metrics (measuring distance between facial features) with the eigenface approach. This method performs principal component analysis (PCA) of the matrix of vectorized training samples for each feature of the face, such as the nose, eyes, and mouth.

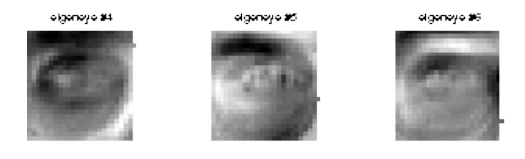

**Figure 6.** *Eigenfeatures as a complement to Eigenfaces. Three sample images of eigeneyes from different people are shown.*

#### 4.1.3. Fisherface

The Fisherface method is similar to the Eigenface method, but it is more successful and requires more computation, as well as more image sets. Compared with Eigenface, which extracts Most Expressive Features (MEFs), Fisherface is designed to extract features more suitable for classification purpose, so called Most Discriminating Features (MDFs). Therefore, Fisherface method is proved to outperform Eigenface method in most cases. The major advantage of

Fisherface for the application of cell phone security is that it is much less sensitive to lighting. For this proposal, we will skip the mathematical steps of Fisherface.

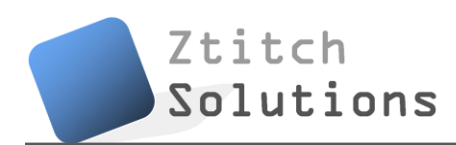

#### 4.1.4. Eigenface vs. Fisherface Summary

Even though Fisherface yields better result, it has been decided that Eigenface is the preferred choice for the proof-of-concept FASIS. We have very limited time to complete this project, and we do not want to get bogged down by the more complex Fisherface model. In the commercialized FASIS, Ztitch Solutions shall be able to upgrade to a more accurate method of facial recognition, if the need is required.

|                                            | Fisherface                      | Eigenface                 |
|--------------------------------------------|---------------------------------|---------------------------|
| Computational<br>Complexity                | Slightly more<br>complex        | Simple                    |
| <b>Effectiveness</b><br><b>Across Pose</b> | Good, even with<br>limited data | Good, with<br>enough data |
| <b>Sensitivity to</b><br>Lighting          | Less                            | More                      |

**Table 1.** *Comparison of Eigenface versus Fisherface [17]*

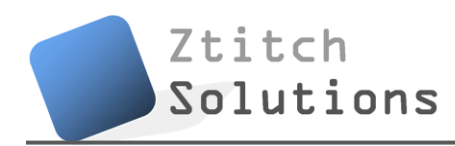

### **4.2. Implementation of Eigenface**

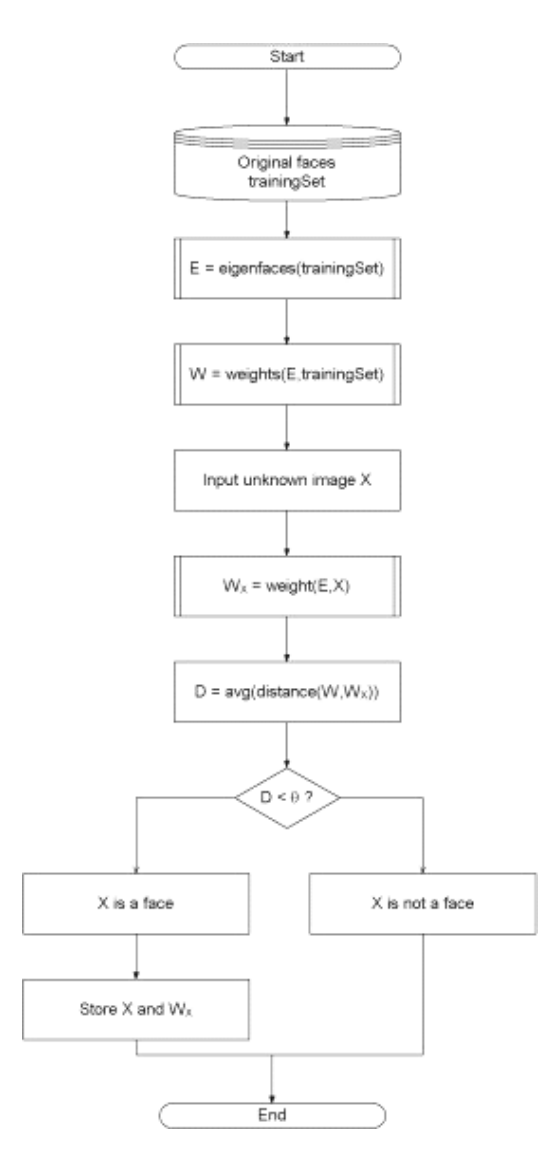

**Figure 7.** *High level functioning principle of the Eigenface-based facial recognition [7]*

#### 4.2.1. Calculating the Eigenfaces

Calculating the Eigenfaces is done by principal component analysis (PCA) [8]. We prepare the images  $(\Gamma_i)$  by converting to PGM greyscale images, and then for each

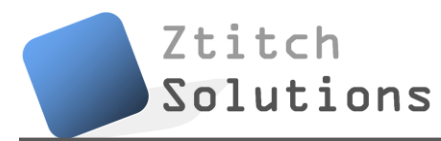

image, we subtract the mean (average matrix). The average matrix is calculated using the following formula

$$
\Psi = \frac{1}{M} \sum_{n=1}^{M} \Gamma_n
$$

The result is stored in the vari  $\Phi$ , le where

$$
\Phi=\Gamma-\Psi
$$

We then calculate the covariance matrix using the formula

$$
C = \frac{1}{M} \sum_{n=1}^{M} \Phi_n \Phi_n^T
$$

Next, we calculate the eigenvectors  $u_i$  and the corresponding eigenvalues  $\lambda_i$ . The eigenvectors are normalized to a unit length of 1. This step is easily done in MATLAB or Maple with their math libraries.

Finally, from the *M* number of eigenvectors *u<sup>i</sup>* , only *M'* numbers of eigenvectors are chosen. The *M'* eigenvectors have the highest eigenvalues, and therefore corresponds to eigenvalues described by more facial characteristics. Eigenfaces that have low eigenvalues are ignored as they explain only an insignificant amount of facial features. The next section describes the relationship between eigenvectors and eigenvalues. Now, the training stage is completed.

Unfortunately, the training stage described in this section is not computationally efficient, as explained in [7]. Luckily, a solution to the problem is presented in [9].

#### 4.2.2. Eigenvectors and eigenvalues

An eigenvector *u* of a matrix *M* is a vector that if multiplied with the matrix *M*, the result is an integer multiple of that vector. This integer value is the corresponding eigenvalue  $\lambda$  of the eigenvector. The relationship is therefore described by the equation  $M \times u = \lambda \times u$ . Eigenvectors possess following properties [10]:

- 1) Eigenvectors can be determined only for *n* × *n* square matrices
- 2) There are *n* eigenvectors (and corresponding *n* eigenvalues) in a *n* × *n* matrix.
- 3) All eigenvectors are perpendicular, i.e. at right angle with each other.

#### 4.2.3. Matching the Faces

Matching a new, unknown face  $\Gamma_{\text{new}}$  to one of the known faces  $\Gamma_i$  involves two steps. 1)  $\Gamma_{\text{new}}$  is transformed to the Eigenface, then the weight is calculated as follows:

$$
\omega_{\scriptscriptstyle{k}}\!=\!u_{\scriptscriptstyle{k}}^{\,r}\!(\Gamma_{\!\scriptscriptstyle{\rm new}}\!\!-\!\Psi)\,k\!=\!1...M
$$

The weight vector, Ωnew *<sup>T</sup>* is

$$
\Omega_{\text{new}}^{\quad r} = \left[ \begin{array}{cccc} \omega_1 & \omega_2 & \dots & \omega_{M'} \end{array} \right]
$$

The Euclidean difference between two weight vectors,  $\Omega_x$  and  $\Omega_y$ , is a measure of similarity between the two corresponding images x and y. If the Euclidean difference between  $\Gamma_{\text{new}}$  and other faces exceeds a certain threshold value, then the image is probably not a face at all. The Euclidean difference is calculated using the following equation:

$$
d(x_i, x_j) = \sqrt{\sum_{r=1}^n (a_r(x_i) - a_r(x_j))^2}
$$

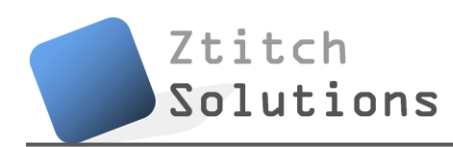

### **5. Secondary Preventative Measures**

A secondary preventative measure is required to prevent the determined hackers who might be using a printed picture of the user to hack the system. This section describes some of the different methods of security solutions that are possible, and some of them have already been attempted in various fields. However, none of them prove to be particularly successful in either preventing mobile phone theft, or stealing personal data stored in a cell phone.

#### **5.1. Solutions for Secondary Preventative Measures**

This section will outline some of these major security systems by describing their advantages and disadvantages.

#### 5.1.1. Log-in using Password

A password-based login system already exists on most cell phones – it can be enabled as an option. However, most phones have it disabled from the factory, knowing that most users will not want to use it.

Advantages:

- Easy to implement, as the technology has been established for decades
- The least expensive authentication method available

Disadvantages:

- For a mobile phone with numeric keypad, only numerical passwords are supported
- Not impossible to bypass, thieves can automate brute force attacks

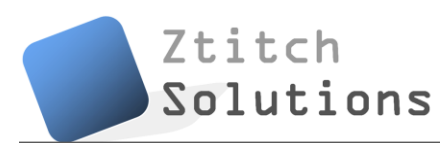

- A hassle to use for mobile phones: defeats the purpose of ease and simplicity
- Alternate bypass needed for the forgetful users

#### 5.1.2. Fingerprint Identification

Fingerprint authentication system is popular among laptop computers, but the innovation has not made it to any cell phone on the market.

Advantages:

- A proven technology in both commercial and law-enforcement uses
- Impossible to reproduce fingerprint, except for genetically identical twins
- Quick and easy to gain access for mobile users

#### Disadvantages:

- Susceptible to the quality of the skin: dirty or marked is difficult to image properly
- The scanner increases the size, weight, and cost of the mobile device
- The same fingerprint can be difficult to identify after years of certain types of manual labor
- Not unique for about 0.2% of the human population with a genetically identical twin

#### 5.1.3. Eye Iris Identification

Eye iris authentication is possible, but it requires an iris scanner or a high-quality camera with specific features. So far, this system has only been deployed to facilitate airports, border crossings, and various high-security facilities around the world.

Advantages:

- Extremely secure: even genetically identical twins have different iris textures
- Using John Daughman's IrisCode, the false rate match is better than 10<sup>-11</sup>

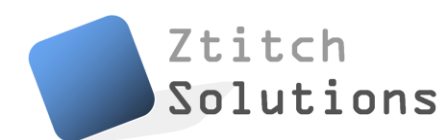

Disadvantages:

- Still a new technology, it is expensive to implement in terms of both hardware and software
- Difficult to perform at large distances; susceptible to poor image quality

#### 5.1.4. Speech Recognition

Speech recognition is another alternative that can make use of the phone's existing hardware, although the technology has not yet been received as a proven security solution. However, it can be a good substitution as a secondary preventative measure.

Advantages:

- No hardware modification required
- Looks for two things (1) a specific speech pattern based on the user's vocal characteristics and (2) a specific spoken password from the user, so the false rate match can be reasonably well depending on the algorithm
- Many open sources available, and easy to implement
- Quick to speak, ease of use for the user

#### Disadvantages:

- Not an established security solution in systems
- Susceptible to noise, low microphone quality, or any other interference
- A human voice can be digitally altered to produce that of another person's

Ztitch Solutions has decided to incorporate speech recognition as the secondary preventative measure. The combination of facial and speech identification works well it is quick, seamless, and easy for the user. Furthermore, it is innovative and the advantages, as listed above, are notable.

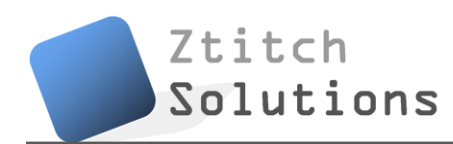

#### **5.2. Implementation of Speech Recognition**

Microsoft has provided a set of Speech API (SAPI) for 3rd party developers to incorporate speech recognition in their applications. According to the Microsoft Developers Network Library [11], the SAPI drastically reduces the code overhead required and makes it very robust.

The Microsoft SDK is perfect for FASIS because SAPI provides a high-level interface between an application and speech engines. SAPI implements all the low-level details needed to control and manage the real-time operations of various speech engines. The Speech SDK can be used in either C#, C++, VB, or any COM compliant language.

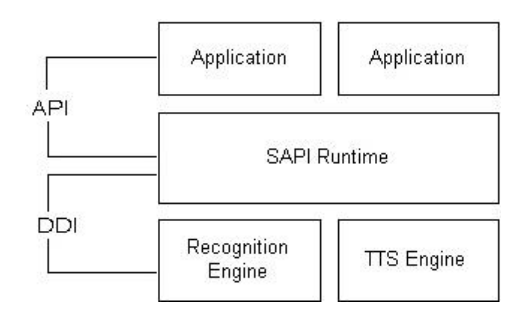

**Figure 8.** *An overview of the Speech API. The two basic types of SAPI engines are text-tospeech (TTS) systems and speech recognizers. TTS systems synthesize text strings and files into spoken audio using synthetic voices (not used in FASIS). Speech recognizers convert human spoken audio into readable text strings and files.*

FASIS shall leverage the fact that speech is one of the most natural ways to interact (to both humans and machine). Immediately after the user has captured the facial image, the user must provide a spoken password. If the speech recognition is successful, the system will then accept the face image for facial recognition.

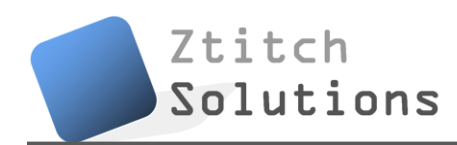

### **6. Controller Module**

One of the key goals of the commercialized FASIS is a simple hardware install for the user, with no hardware modification required. Unfortunately, this can be achieved only with permission from the OS maker, Symbian, because we need to be able to control the phone (i.e. locking and unlocking it) remotely from the server. In other words, we need special APIs from Symbian in order to actually create a socket between the server and the device. It would be a major security issue if third party developers can actually remotely control a phone. Therefore, in this proof-of-concept, we need to modify the hardware so that we can control certain aspects of the phone in order to "simulate" the lock and unlock events. We can do this most easily by controlling the hardware buttons of the phone, but using a microcontroller to send small voltages to the buttons in order to simulate the hardware button-push event.

Note: If this project actually proves itself as being significant and useful for the public, we can collaborate with Nokia to gain access to the Symbian APIs that allow us to remotely control a user's phone without adding the external hardware described in this section.

#### **6.1. The Cell Phone Push Buttons**

All electrical circuits need a closed loop to work. The current needs to flow uninterrupted through the wires and components. A switch is a component that breaks this loop, and will complete the circuit whenever the switch is activated. There are two kinds of push buttons: momentary, and non-momentary. The ones found in a phone,

typically, are momentary, and work only as long as you press on them. Nonmomentary switches take one push to turn on (i.e. elevator buttons).

When a switch is on, a small metal spring inside makes contact with two wires, allowing current to flow. When it's off, the spring retracts, contact is interrupted.

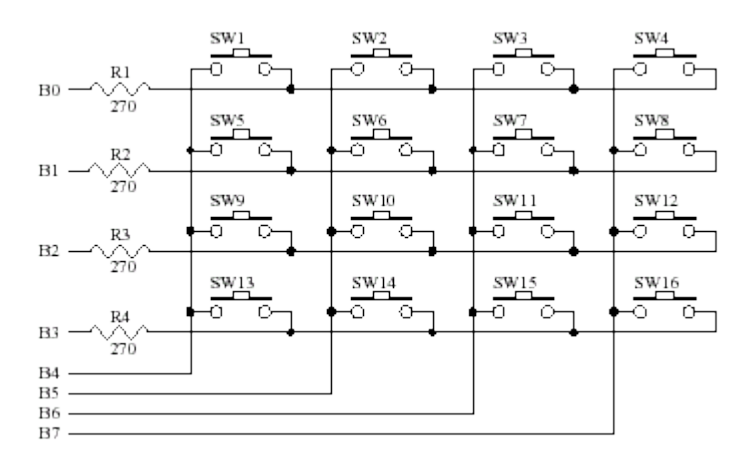

**Figure 9.** *Diagram of a generic 4x4 keypad's circuit [12].* 

It has 4 input lines, imagine four wires running vertically, and four output lines running across the first. If some of the crossings are pressed, its wires are shortcut. The phone's internal MCU cycles the input lines high and for each input line it reads the output lines. The point where high lines cross indicates a pushed button. If you pull B1 High (and the others low) if some key is pressed, the voltage is transferred to the corresponding row wire, so if you get A1 as output you know that the buttons SW1 is pressed.

We can easily simulate the act of a switch by sending a small current to trick the phone's internal MCU to think that a particular switch has been activated. We do this by using our own external MCU. We also use our external MCU to monitor the current light level in the room to act as a feedback system for the image processing stage. This will make FASIS less sensitive to varying lighting levels.

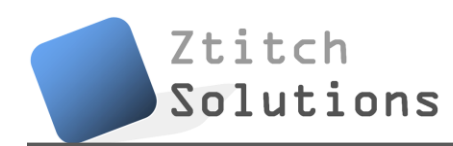

#### **6.2. Choosing a Microcontroller Module**

There are a variety of hobbyist and student microcontroller kits to choose from in the market, and we have chosen to use the Parallax Board of Education Kit [13] for the following reasons:

1. Includes the BASIC Stamp 2 microcontroller module, which is a robust and proven microcontroller amongst enthusiasts and students like us.

2. USB connection for programming and **communication during run-time**.

Communication during run-time is absolutely crucial to this project, as we want to have a GUI on the PC (server) to allow us to control the phone in close to real-time.

3. Provides a clean, efficient platform for the MCU, and also has a built-in breadboard for our custom prototyping circuits.

4. Numerous resources, information, and tutorials for the Parallax kit are available online.

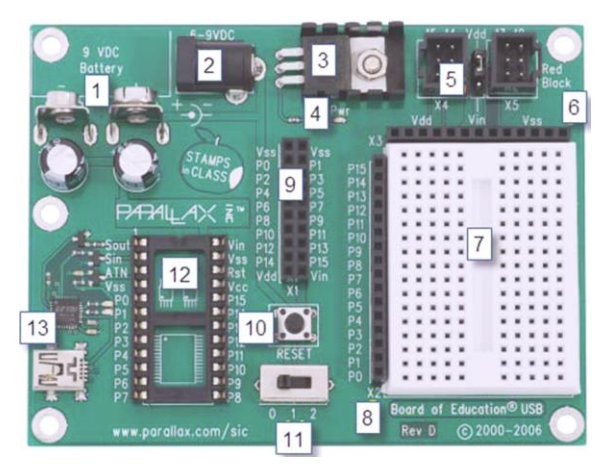

#### **6.3. Parallax Board of Education**

**Figure 10.** *An image of the Parallax BOE without the MCU (source: Parallax manual)*

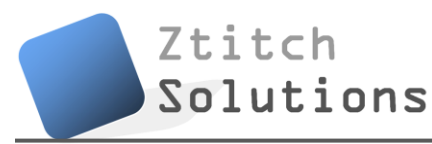

The following information is extracted directly from the Parallax BOE manual:

1. **9V Battery Clip:** You can use alkaline or rechargeable 9 volt batteries. The battery clip and barrel jack are intentionally positioned so you cannot use both at once.

2. **Barrel Jack:** This accepts a 2.1 mm center-positive barrel plug from a 6-9 V wallmount supply or from a battery pack. You cannot use the barrel jack and a 9 volt battery at the same time.

3. **Voltage regulator:** Supplies regulated 5 V (up to 1 amp of current) for sockets and pins labelled Vdd. Vdd sockets are convenient for supplying 5 V to circuits you will build on the breadboard area.

4. **Power Indicator LED:** This LED will light up when power is supplied to your board and the power switch is in position 1 or 2.

5. **Servo headers (X4 and X5) and Power Select Jumper:** These each have two 3-pin connectors that bring power, ground, and I/O pin access together so you can easily plug in servos or other 3-pin devices. The power connection is pre-set to Vdd (+5 V) but you can set it to Vin (the board's supply voltage) by moving the shorting block on the jumper between the headers. Each 3-pin row is labeled with an I/O pin number above it. The 12, 13, 14, and 15 signal lines for the servo headers are also accessible as P12, P13, P14, and P15 I/O pin sockets on the X1 and X2 headers. This can be useful for building a servo signal indicator light on the breadboard as you may do in some Stamps in Class activities. For independent projects, keep these shared connections in mind, especially to avoid inadvertently connecting circuits with conflicting functions to the same I/O pin.

6. **Power header (X3):** The sockets labeled Vdd connect to +5 VDC, Vin connects directly to the power supplied to the board by the battery clip or barrel jack, and Vss connects to 0 V (ground).

7. **Breadboard:** The breadboard has metal clips that run underneath the white plastic board in a horizontal fashion. Each strip connects a 5-socket group, with two groups to each row, separated by a center trench. Wires or legs of components plugged into the same 5-socket group will be electrically connected. Components with many legs (such as pushbuttons or ICs), are placed in the middle of the board so that half of the legs are on the left side and half are on the right side of the trench. Note: Always disconnect power before building or modifying circuits!

8. **I/O Pin Access Header (X2):** The BASIC Stamp module's 16 I/O pins, labeled 0 to 15, are connected to this header. Its location adjacent to the breadboard makes it convenient for connecting circuits to I/O pins. Keep in mind that I/O pin access is also brought to the X4, X5, and X1 headers, so be careful not to build conflicting breadboard circuits if you are using these other headers as well.

9. **AppMod header (X1):** The AppMod header provides power, I/O pins, Vdd, Vin, and Vss access for any devices that are designed to use this 2x10 socket. Examples include the LCD Terminal AppMod (#29121), CMUcam (#30051), Easy Bluetooth Module (#30085), and Say It voice recognition module (#30080).

10. **Reset Button:** The reset button can be used to restart your BASIC Stamp without having to cycle the power. This saves wear-and-tear on the power switch for simple program restarts. Some advanced programming techniques use the reset button and the BASIC Stamp EEPROM program and data storage as a way to toggle between different program functions.

11. **3-Position Power Switch:** The leftmost position (0) is OFF – all power is disconnected. Always place the switch in this position when adding or changing components on the breadboard. The middle position (1) provides Vin (unregulated battery or power supply voltage) to the regulator, the BASIC Stamp socket, and to the connectors marked "Vin." This switch position also makes Vdd (5 volts) available to Vdd sockets on the breadboard and AppMod connectors. The rightmost position (2) also provides power to the servo connectors X4 and X5. Especially if your program causes a robot with servos connected to X4/X5 to start moving immediately, you can keep the 3-position switch in position (1) while loading the program, then switch to position (2) when you are ready for the robot to start moving.

12. **Socket for BASIC Stamp:** This socket is compatible with all 24-pin BASIC Stamp modules. It connects the BASIC Stamp to the programming connector, power, the power indicator LED, reset button, and all I/O pin headers.

13. **USB Programming Connector:** This is a USB Mini B socket and USB to serial (RS232) circuitry for programming and for two-way serial communication between the BASIC Stamp and your computer. The required USB drivers for Windows were included in the BASIC Stamp Editor

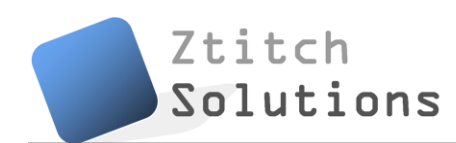

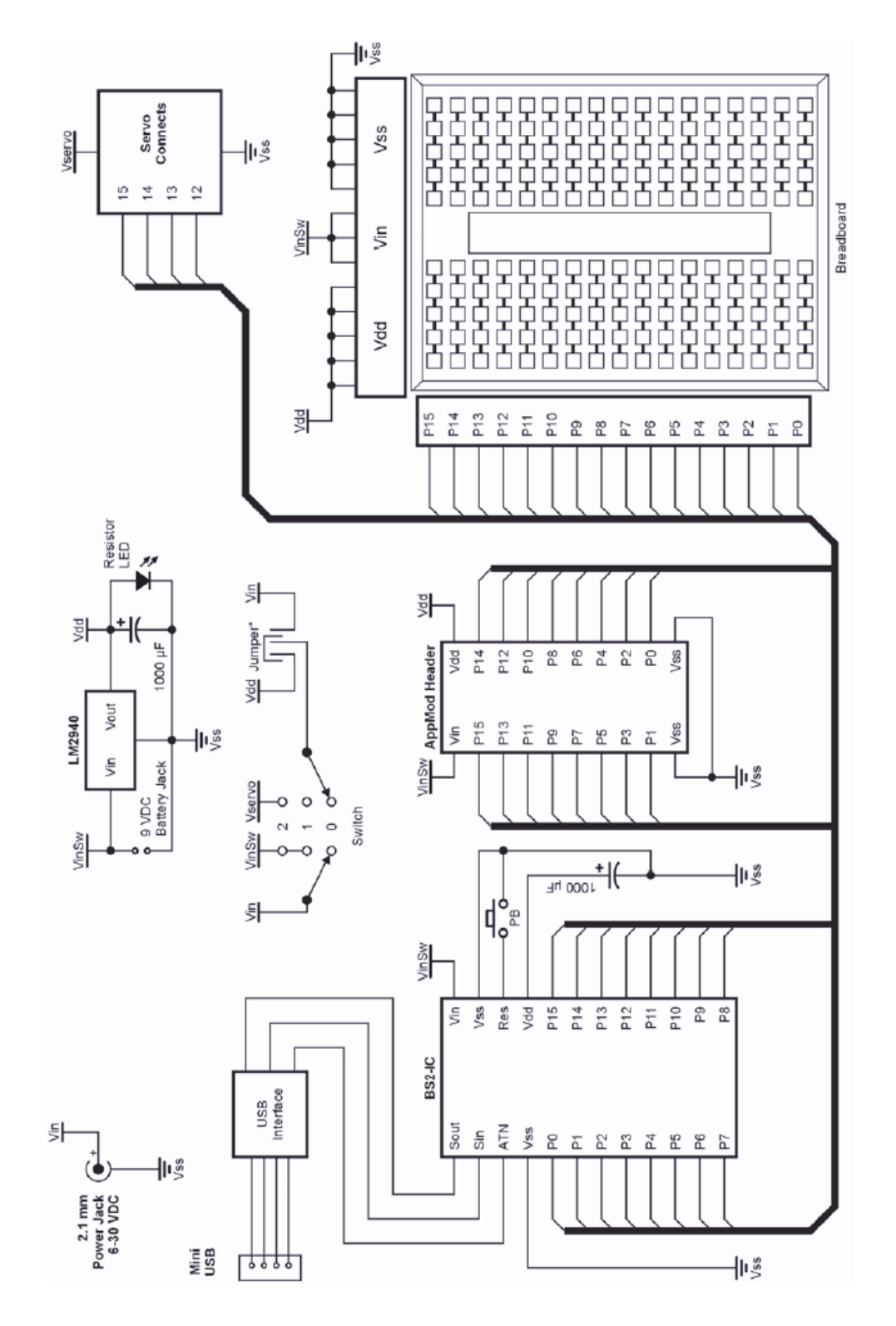

**Figure 11.** *The BOE schematics (source: Parallax manual)*

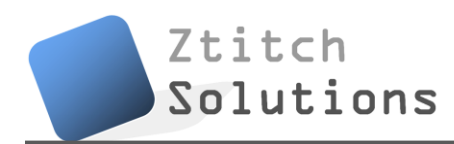

#### 6.3.1. Light Sensor Circuit using the BOE

We shall also implement a light sensor to act as a feedback system for the image processing stage to increase or decrease brightness/contrast level of the image. The following circuit, along with the code, construct a simple light level monitor [13].

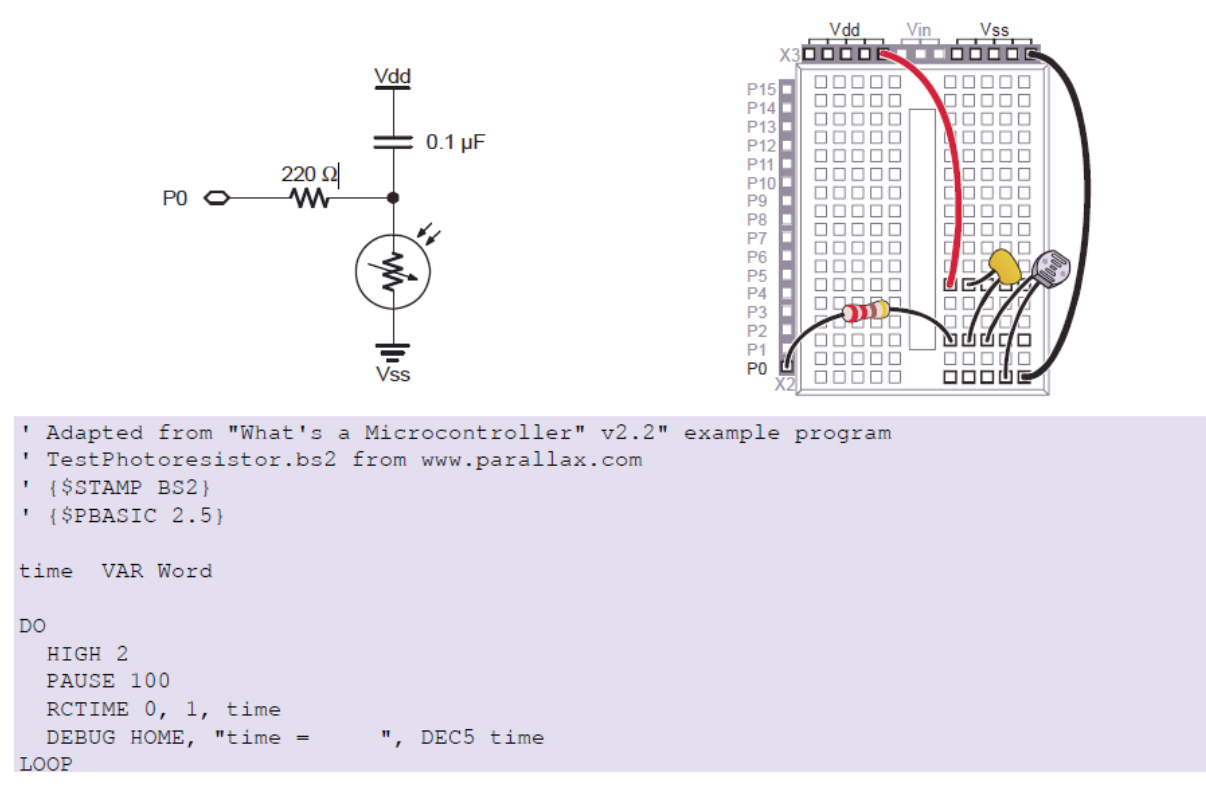

**Figure 12.** *Circuit and coding for a light sensor using the Parallax kit*

### **7. Client-Server Connection**

This section will discuss the connection pathway between client and server. In particular, this section will discuss the method Ztitch Solution will take in order to establish a communication such that data can be relayed from the user to the server and vice-versa.

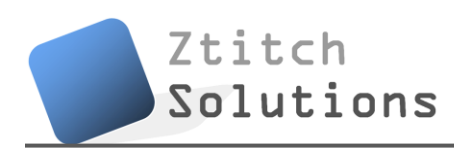

#### **7.1. Transceiver Module**

By definition, a transceiver is any device that is both a transmitter and receiver of data, electromagnetic signal, radio, television, or any other telecommunications.

As discussed in the functional specification document [1], the commercialized FASIS uses the phone's internal wireless transceiver to transmit the image data and retrieve the unlocking code to/from the server over the air (2G/3G, etc). In this proof-of-concept system, however, we simulate this portion by simply using the serial port of the phone, which is actually a RS232 debugger terminal attached to an external hardware module (described in the next section).

#### 7.1.1. RS232 Transceiver

At the heart of this module is the Maxim MAX3222E, which is a 'true' RS232 transceiver. The datasheet of this chip can be found in [14]. The chip has the following properties:

- 1) Requires four 0.1μF external charge pump capacitors.
- 2) Guaranteed to run at data rates of 120kbps and maintaining RS232 output levels.
- 3) 2 receivers and 2 drivers
- 4) Low power consumption

#### Applications:

- Notebook, Subnotebook, and Palmtop Computers
- High-Speed Modems
- Battery-Powered Equipment
- Hand-Held Equipment
- Peripherals

### 7.1.2. Power Supplies

According to Maxim's website [15], RS232-compliant parts need a minimum of two supply voltages, one that is greater than +5V and one that is less (more negative) than - 5V. These two supplies are needed to guarantee the minimum +/-5V output swings required for the transmitters. See figure 13. In systems that already have +/-12V, this isn't a problem. However, in systems being designed today, +/-12V (or other voltages) aren't usually available. To solve this problem, Maxim has designed a wide array of parts that can be powered from a single supply by including power-supply converters built directly onto the IC.

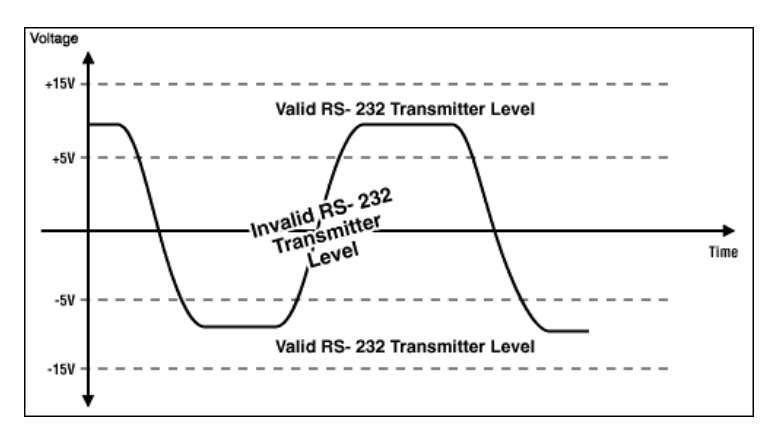

**Figure 13.** *RS232 transmitters must swing at least ±5V. This means that they must be powered with supplies ±5V (source: Maxim's website [15])*

Although single 5V-only parts are great in a lot of cases, an increasing number of applications require parts that will run from a single 3.3V supply. For instance, the battery voltage of a Nokia phone is 3.6V. Operation with 3.3V is not just important in

3.3V-only systems, but also where the RS232 parts must interface to 3V logic.

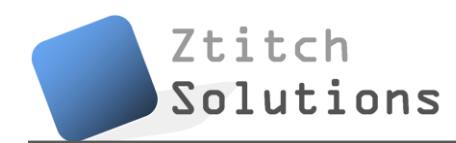

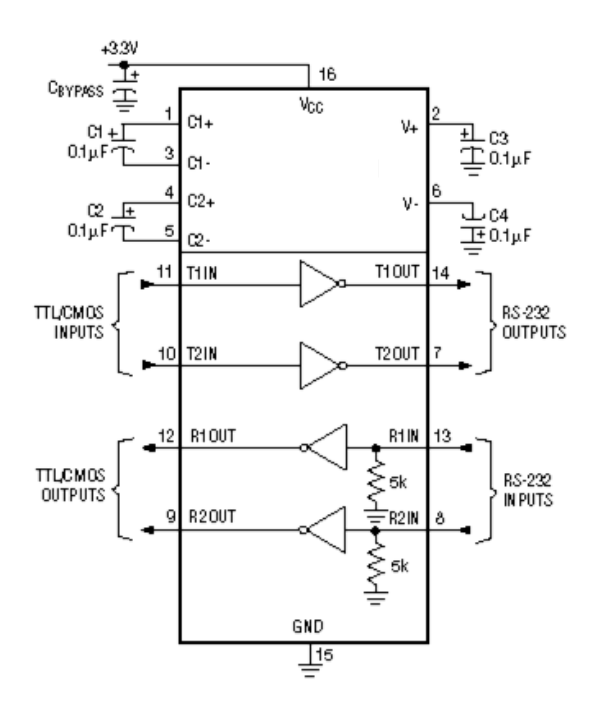

**Figure 14.** *RS232 application circuit for 3.6V using the MAX3222E chip (source: Maxim's website [15])*

As shown in figure 14, the circuit has two charge-pump power supplies built on-board. These RS232 parts are special because of their low-dropout transmitters. These transmitters can meet the minimum-required +/-5V swings, while running from charge-pump power supplies as low as  $+/-5.5V$ . This makes it possible for these parts to run from a single 3.0V supply and still be fully compliant with the RS232 specification. Although these parts will run on supplies as low as 3.0V, they have also been designed to run as high as 5.5V.

#### **7.2. Minimizing Data Transfer**

Data compression is required to minimize the amount of data (particularly the size of each image) so that the upload time is minimized. Furthermore, a shrunken image will result in lower bandwidth costs and an overall better user experience. It also reduces

the amount of work the server needs to do. The task is to shrink the image at the client side, immediately after the image is captured, and before the image is sent.

Luckily, some resources are available that delve in the topic of image compression on a Nokia phone. One such example can be found in [16]. The code, which is open source and suited for the Symbian S60V3 (N96's OS), can be found in Appendix I.

### **8. Proof-of-Concept Integrated Hardware**

This section provides details pertaining to the near-completed proof-of-concept FASIS, including pictures of our actual hardware, and summary of our total spending. Figure 15 is a picture of the system inside a customized plastic housing, and each individual module highlighted in red.

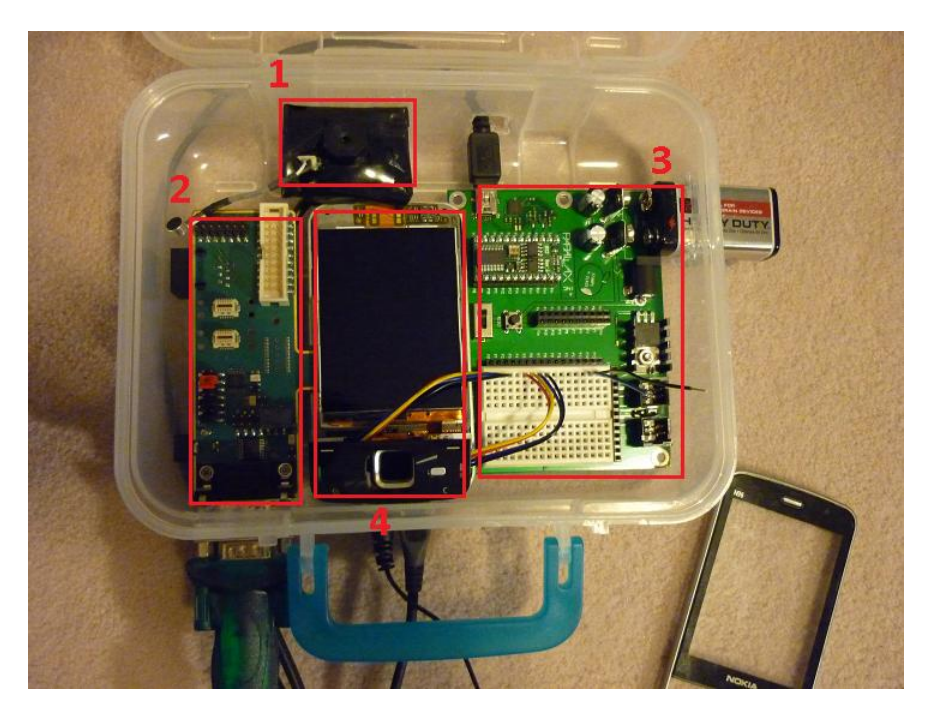

**Figure 15.** *Picture of the FASIS hardware inside a customized plastic case.*

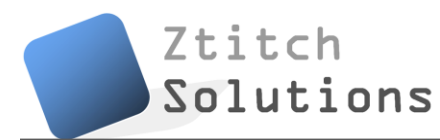

The modules highlighted in figure 15 are as follows:

**1** - Internet camera (for the purpose of debugging and testing the facial localization and recognition algorithms only)

- **2** Transceiver module (see section 7)
- **3** Parallax Board of Education (BOE) including breadboard\* (see section 6)
- **4** Nokia N96 phone partially disassembled and wired to the BOE

\*Note: The breadboard circuitry is not yet completed.

With the cables disconnected and internet camera removed, the FASIS prototype is easily portable, as shown in figure 16.

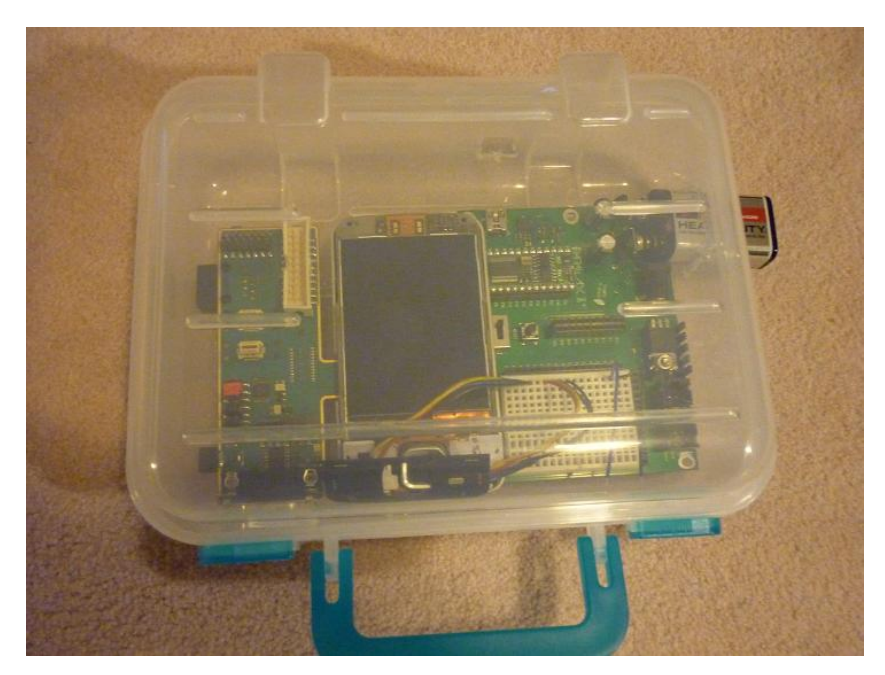

**Figure 16.** *The FASIS concept as a portable module.*

Table 2 outlines our total spending for the project. All prices are approximate, and the total cost is about \$250 CAD, so we have successfully achieved our budget goal of less than \$800, thanks to Nokia who provided us with the device. Students also have access to Visual Studio and Matlab for free which significantly reduced the total cost of this project.

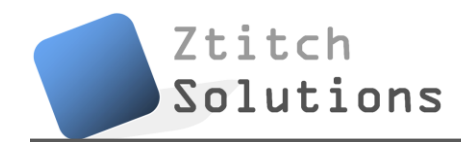

| $\mathbf{L}$ with $\mathbf{L}$ is the set of the set of $\mathbf{L}$ |                          |  |
|----------------------------------------------------------------------|--------------------------|--|
| Item                                                                 | Cost (CAD, includes tax) |  |
| Nokia N96 smart phone unlocked                                       | \$0 (provided by Nokia)  |  |
| Active SIM card plus subscription                                    | \$0                      |  |
| Transceiver module                                                   | \$60                     |  |
| Parallax BOE                                                         | \$160                    |  |
| Software Tools, SDKs, drivers, etc.                                  | \$0 (free for students)  |  |
| Cases, stands, and misc. accessories                                 | \$30                     |  |
| <b>Total Cost</b>                                                    | \$250                    |  |

**Table 2.** *Budget Summary*

### **9. System Test Plan**

To ensure strong confidence and quality assurance of the system, comprehensive testing will be performed at all stages of development. Tests will be performed on the unit components, but a set of test cases (simulations) will also be developed to cover a wide range of use-case scenarios in the final overall system. These tests are intended to discover bugs so that they can be alleviated as early as possible. In the proof-of-concept system, some testing of the hardware will also be required to ensure that project demo will go flawlessly. However, the commercialized system will contain no such hardware modification, since data is transferred over the network rather than an external communications board, so the hardware test stage will not be as comprehensive as the software test stage.

#### **9.1. Unit Test**

The proof-of-concept FASIS system can be divided into three sub-units: an application on the phone, a hardware communication board to relay information between the phone and the PC, and the server/PC providing the services.

The phone software can be tested by triggering FASIS by attempts to access secured data. The expected response is the camera application opening up which also powers up the front-facing camera. A button is then pressed (either the camera capture button or the center push button). The image then awaits transfer to the PC. Fortunately, these two steps can be automated using a USB connection controlled by Nokia's HTI (Harmonized Test Interface). The test will be running in loops that try to access different secured data of the phones, and each time, FASIS is expected to fire up. Then, in the second step, the automation should trigger the camera capture by simulating the push of a button, and the expected response is an image now waiting to be transferred.

Testing of the hardware communication board can be done by sending data from the phone to the PC, and vice-versa. We then verify that the data is sent successfully without loss. FASIS will only relay data in two forms: an encoded bitmap image, and an encrypted key. This sub-unit of the system will be tested manually only, because this component will not appear in the final commercialized product, since data will actually be relayed over the network rather than an external board.

The facial matching algorithm can be tested independently from the other sub-units, with the only required input being a small image containing the face. The expected response is an encrypted key which contains the instruction for the phone to either lock or unlock the device. Testing of this sub-unit can also be automated, which is important.

The facial matching algorithm will most likely undergo many revisions, and if we automate this step, it can save a lot of time by running the automated test after each revision compared to manually testing the algorithm. During each cycle of the test, one image will be chosen either randomly or from a consecutive list from a set of many different images. The database of test images will be derived from many different faces

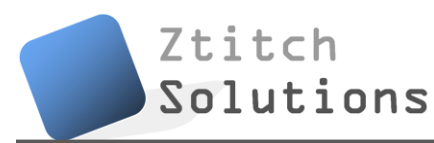

that exhibit a wide range of variations of facial features and skin color; this can ensure accuracy for all types of faces.

Test cases for the individual modules will include, but not limited to, the following:

Microcontroller: HTI test

- Connect the modules' ports; Parallax Board  $\Leftrightarrow$  N96
- Run HTI

Expected result: A connection is established with expected code returned.

Microcontroller: Test the phone's controllability via PC

- Launch HyperTerminal
- Send instruction to launch the application

Expected result: The application is launched

- Repeat the previous step with all possible instructions and ensure that the phone behaves accordingly.

Transceiver: Test data being received from the phone

- Send an image (jpeg) from the phone to the PC

Expected result: Image is sent with no data loss

- Repeat with various image file sizes (2kB, 4kB, 8kB, etc)

Facial Localization: Test that localization is successful in a variety of lighting conditions

- Move the face around but maintain exposure to the webcam
	- Expected result: The face is always tracked inside a marker
- Repeat the previous step and vary the light level in the room

Facial Localization: Test that localization is successful with a wide range of skin colors

- Use printed samples of skin colors on paper, repeat the previous test case

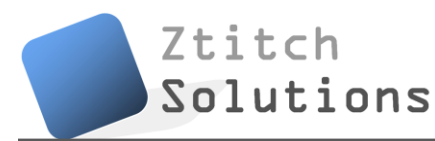

Expected result: The piece of paper is tracked

- If test fails, adjust the color threshold of the algorithm

-If it still fails, fix the problem within the algorithm

Facial Recognition: Test different users

- Attempt facial recognition with images of the known face Expected result: The user should be recognized

- Attempt facial recognition with images of unknown faces (users that do not exist in the database)

Expected result: The unknown users are not recognized

Facial Recognition: Add/Remove user in database

- Delete the database, and add a new user
- Attempt facial recognition

Expected result: only the new user should be recognized

#### **9.2. Automated Tests**

Testing will be automated whenever possible. The software portion of the project will be updated frequently, and these software components include the algorithm for facial matching, the logic for locking/unlocking the phone, and the transfer of data between the phone and the server/PC. Since they are updated frequently, we want to save time by automating these tests rather than have a member of the group manually test them each time they are updated.

The objective here is to test each component with a variety of input arguments to validate that the returned results are correct. Automated tests can be executed using batch files and with a free software test tool called AutoIt. These automated tests can be prescribed to run a specific number of loops for stress testing.

#### **9.3. Integrated Test and Simulation**

After each component has satisfied its requirement, an integrated test will be performed to ensure final product quality and that the performance meets the requirements. Simulations will cover actual use-case scenario: each member of the team will act as the owner of the device, and have his/her face data stored in the database. We will ask people from around the campus to be part of the tests, and these unrecognized users should not be authenticated. Furthermore, we will try to vary the lighting conditions by switching to different environments during these tests. The success rate should be at least 95%. Of course, the lighting conditions are assumed to be reasonable, both indoors and outdoors. However, areas of complete darkness or extreme brightness will probably not occur in practical situations, and would most likely cause the facial matching algorithm to fail, so we will not test in these areas.

If a test fails during the integrated stage, we will try to fix the component causing the failure and execute unit testing before repeating the integrated tests.

Simulation test cases for the integrated FASIS will include, but not limited to, the following:

#### Integrated FASIS: Use-case scenario

-Manually trigger FASIS on the phone by attempting to access secured storage. Expected result: FASIS application launches, front-facing camera fires up. -Snap a picture of the face.

Expected result: The image is captured and shown.

-Speak password to the microphone.

Expected result: FASIS queries the spoken password.

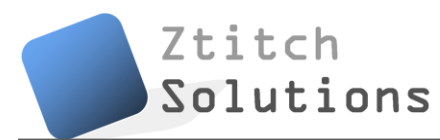

-If spoken password is recognized, FASIS facial recognition

- -If facial recognition is successful, the phone is unlocked.
- -If facial recognition is unsuccessful, the phone is locked.
- -If spoken password is not recognized, the facial image is NOT accepted.

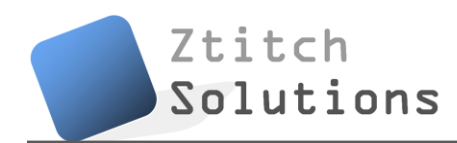

### **10. References**

**[1]** Ztith Solutions Inc., "Functional Specification for a Facial and Speech Identification System for Nokia Devices", Simon Fraser University, Burnaby, BC, Canada, Oct 14 2010.

**[2]** Tony Jebara, "3D Pose Estimation and Normalization for Face Recognition", Columbia University, Jun 2000. [Online]. Available: http://www.cs.columbia.edu/~jebara/htmlpapers/UTHESIS/node32.html [Accessed: Oct 1, 2010].

**[3]** Gang-Qiang Zhao et al, "A simple 3D face tracking method based on depth information," in Proc. of the 4th International Conference on Machine Learning and Cybernetics, Guangzhou,18-21 August 2005.

**[4]** Lamiaa Mostafa and Sherif Abdelazeem, "Face Detection using Skin Color Using Neural Networks", Information Technology Institute, Giza, Egypt, Mar 26, 2006.

**[5]** Rene Schulté, "Real-Time Face Detection", Dresden, Germany, Mar 2010. [Online]. Available: http://blogs.msdn.com/b/coding4fun/archive/2010/03/24/9984015.aspx [Accessed: Oct 5, 2010].

**[6]** Erik Hjelmås, "Recognizing Faces from the Eyes Only", University of Oslo, Oslo, Norway, Jan 1999. [Online] Available: http://www.ansatt.hig.no/erikh/papers/scia99/scia99.html [Accessed: Oct 14, 2010].

**[7]** SourceForge, "Eigenface-based facial recognition", 2003. [Online] Available: http://openbio.sourceforge.net/resources/eigenfaces/eigenfaceshtml/facesOptions.html [Accessed: September 11, 2010].

**[8]** D. Pissarenko, *Neural networks for financial time series prediction: Overview over recent research*. BSc thesis, Technical report, Austrian Partners, 2002.

**[9]** M. Turk and A. Pentland. Eigenfaces for recognition. *Journal of Cognitive Neuroscience*, 3 (1), 1991a. Available: http://www.cs.ucsb.edu/ mturk/Papers/jcn.pdf. [Accessed: November 27, 2002].

**[10]** E. Garcia , "Matrix Tutorial 3: Eigenvalues and Eigenvectors", Mi Islita, 2006. [Online] Available: http://www.miislita.com/information-retrieval-tutorial/matrixtutorial-3-eigenvalues-eigenvectors.html [Accessed: Oct 18, 2010]

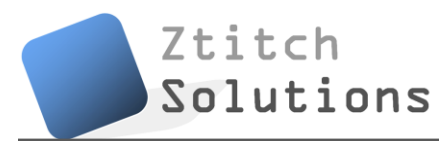

**[11]** Microsoft, "Speech API Overview (SAPI 5.4)", Redmond, USA, 2009. [Online] Available: http://msdn.microsoft.com/en-us/library/ee125077%28VS.85%29.aspx [Accessed: Oct 20, 2010]

**[12]** J. T. Barett, "How do Push Buttons Work in an Electrial Circuit?", eHow, date unknown. [Online] Available: http://www.ehow.com/how-does\_5030234\_pushswitches-work-electrical-circuit.html [Accessed: Oct 21, 2010]

**[13]** Parallax, *Manual for Board of Education Kit*, Rocklin, California, USA, 2009. [Online] Available: http http://www.parallax.com/dl/docs/prod/boards/28850-BOE-USBv1.4.pdf [Accessed: Oct 21, 2010]

**[14]** Maxim, MAX3222-MAX3241 *True RS232 Transceivers Datasheet,* 2007. [Online] Available: http://pdfserv.maxim-ic.com/en/ds/MAX3222-MAX3241.pdf [Accessed: Oct 22, 2010]

**[15]** Maxim, *Selecting and using RS-232 Interface Parts for Your Power Supply Voltages,*  Sunnyvale, Calfironia, Jan 2001. [Online] Available: http://www.maxim-ic.com/appnotes/index.mvp/id/836 [Accessed Oct 25, 2010]

**[16]** Nokia, "Compressing and Decompressing Files Using CEZFileBufferManager", Finland, 2008. [Online] Available: http://wiki.forum.nokia.com/index.php/CS000950\_- \_Compressing\_and\_decompressing\_files\_using\_CEZFileBufferManager [Accessed Nov 1, 2010]

**[17]** Daily Burito. 2004. Face Recognition: Eigenface and Fisherface Performance Across Pose. http://dailyburrito.com/projects/facerecog/FaceRecReport.html#refs [Accessed: September 14, 2010]

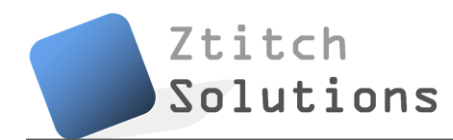

### **Appendix I**

```
void CompressFileL(RFs &aFs, TInt aBufferSize, TInt aMethod, const TDesC& aFileName)
\left\{ \right.TInt err(KErrNone);
   RFile input;
   RFile output;
  HBufC *compressedFile = HBufC::NewLC(aFileName.Length()+2);
  LIT(KCompressedFileName,"%S.c");
  compressedFile->Des().Format(KCompressedFileName, &aFileName);
   User::LeaveIfError(input.Open(aFs,aFileName,EFileStream | EFileRead | EFileShareAny));
   CleanupClosePushL(input);
   err = output.Create(aFs, *compressedFile,EFileStream | EFileWrite | EFileShareExclusive);
   if (err == KErrAlreadyExists)
    User::LeaveIfError(output.Open(aFs, *compressedFile,EFileStream | EFileWrite |
 EFileShareExclusive));
   else
     User::LeaveIfError(err);
   CleanupClosePushL(output);
   CEZFileBufferManager *fileBufferManager = CEZFileBufferManager::NewLC(input,output, 
aBufferSize);
   CEZCompressor *compressor = CEZCompressor::NewLC(*fileBufferManager, aMethod);
   _LIT(KCompressingFileText,"Compressing file %S to %S\n");
  console->Printf(KCompressingFileText, &aFileName, compressedFile);
   while (compressor->DeflateL())
     {
     // loop here until the file is compressed
     }
  CleanupStack::PopAndDestroy(5); //compressor,bufManager,output,input,compressedFile
}
void DecompressFileL(RFs &aFs, TInt aBufferSize, const TDesC& aFileName)
{
   TInt err(KErrNone);
 RFile input;
```

```
Solutions
   RFile output;
   User::LeaveIfError(input.Open(aFs, aFileName,EFileStream | EFileRead | EFileShareAny));
   CleanupClosePushL(input);
  HBufC *decompressedFile = HBufC::NewLC(aFileName.Length()+2);
  LIT(KDecompressedFileName, "%S.d");
  decompressedFile->Des().Format(KDecompressedFileName, &aFileName);
   err = output.Create(aFs, *decompressedFile,EFileStream | EFileWrite | EFileShareExclusive);
  if (err == KErrAlreadyExists)
   User::LeaveIfError(output.Open(aFs, *decompressedFile,EFileStream | EFileWrite |
EFileShareExclusive));
   else
    User::LeaveIfError(err); 
  CleanupClosePushL(output);
   CEZFileBufferManager *fileBufferManager =
CEZFileBufferManager::NewLC(input,output,aBufferSize);
   CEZDecompressor *decompressor = CEZDecompressor::NewLC(*fileBufferManager);
   _LIT(KDecompressingFileText,"Decompressing file %S from %S\n");
  console->Printf(KDecompressingFileText,decompressedFile, &aFileName);
   while (decompressor->InflateL())
     {
    // loop here until the file is decompressed
     }
   CleanupStack::PopAndDestroy(5); //decompressor,bufManager,output,input,decompressedFile
}
```
Ztitch